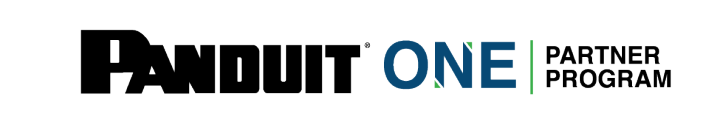

**User Guide: How to Submit for your 2022 AVI**

## **Find the "My Program" option on the top of the screen**

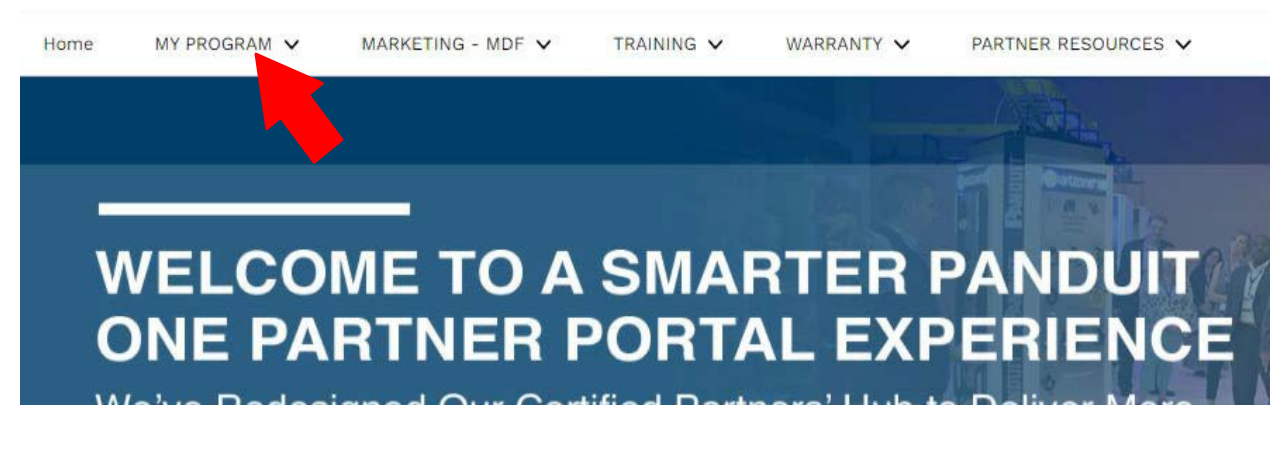

## **Click "Volume Incentive – AVI"**

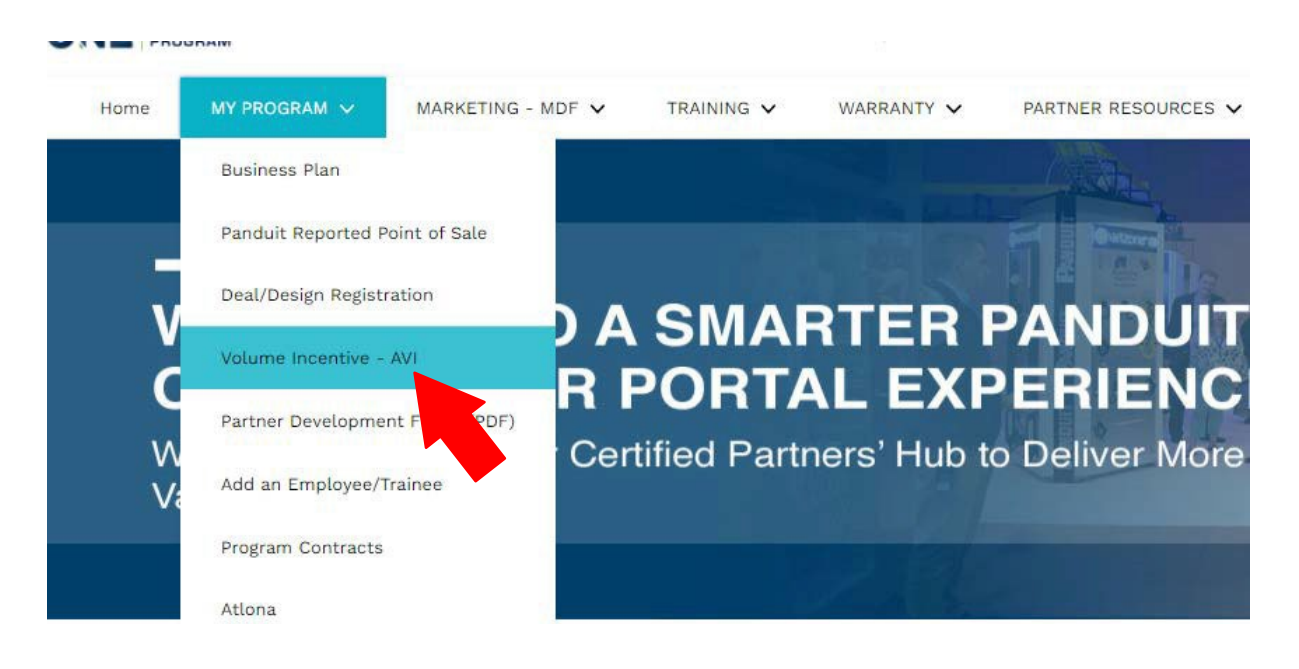

**The next screen will present you with two options.**

**Option 1:** In this option you will be required to submit ALL point-of-sale documents including GeneralCable (if applicable). If you select this option Panduit will not be supplying any purchasing data.

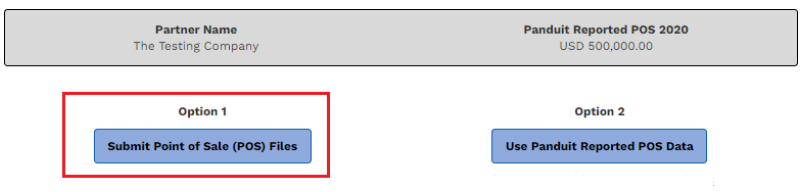

- 1. From the drop-down check yes or no for General Cable
- 2. Upload your file by click "Upload Files"
- 3. Click "Submit"

*The arrows below point to the steps in order 1-3* 

## Annual Volume Incentive

⇒ Instructions for Submitting your Annual Volume Incentive (AVI) Request. Your AVI request must be submitted before the deadline of February 28th,

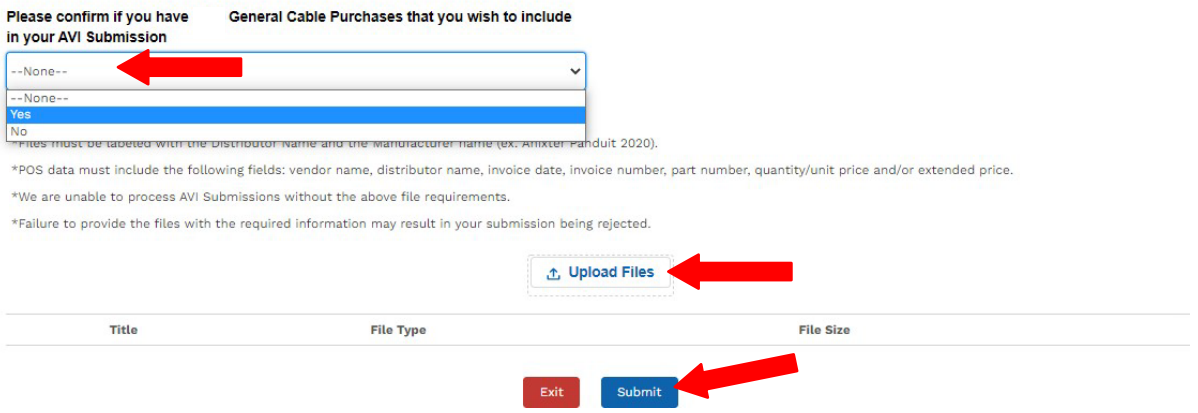

**Option 2:** In this option you'll have the choice to use the Panduit Reported POS 2022 number or a combination of the Panduit Reported POS and POS from distributors outside of the ones provided.

**\*NOTE:** this is only for Panduit purchases not General Cable.

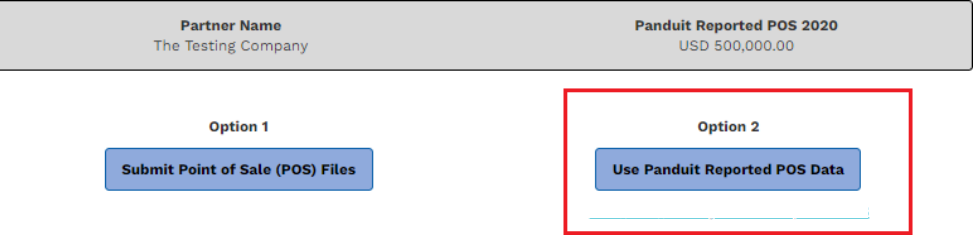

- 1. If you agree to the Panduit Reported POS amount check the "I agree" box. If you do notagree please refer to option 1.
- 2. If you have General Cable purchases check **Yes** from the drop-down and upload yourGeneral Cable POS. If no purchases for General Cable select **No**.
- 3. If you have POS outside of the "Participating Distributors" select **Yes** and upload yourexcel files. If you do not have additional POS you may check **No** and move on.
- **4.** Click **"Submit"**

*The arrows below point to the steps in order 1-4* 

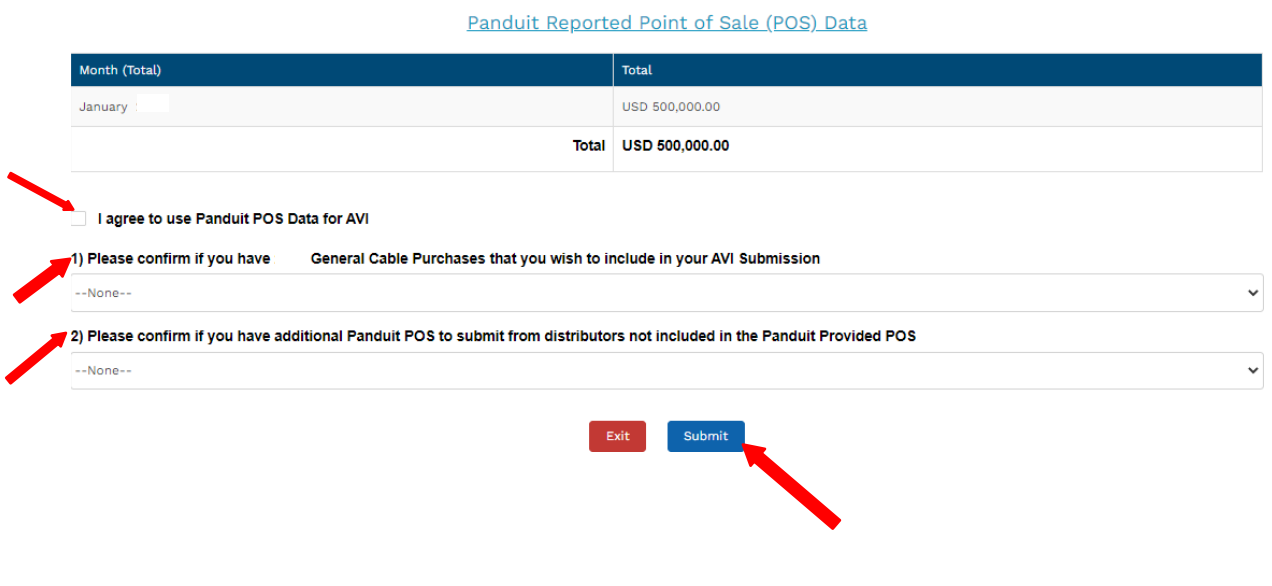